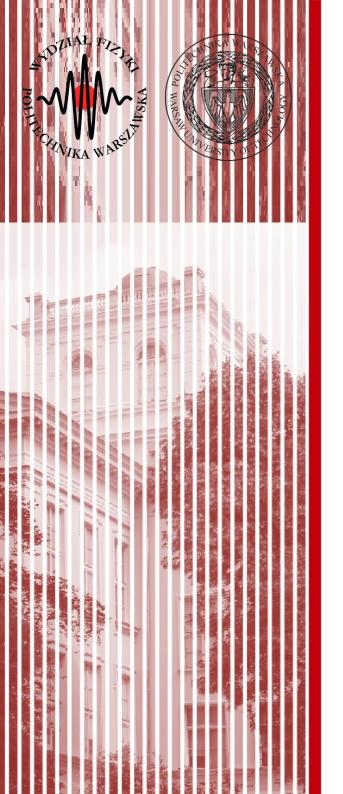

### Advanced Programming C#

Lecture 4

dr inż. Małgorzata Janik malgorzata.janik@pw.edu.pl

Winter Semester 2019/2020

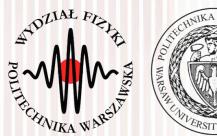

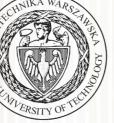

# Today you will need:

Sieć Web i chmura (7)

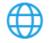

Opracowywanie zawartości dla platformy ASP.NET i sieci Veb

Twórz aplikacje internetowe dla wielu platform przy użyci...

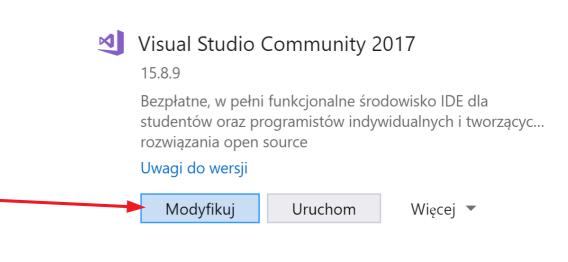

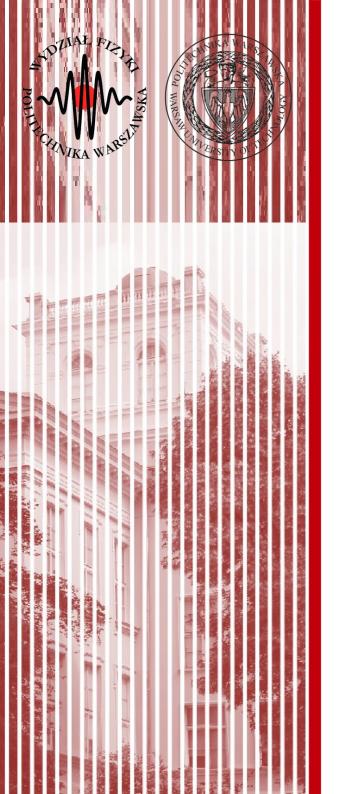

### **PROJECTS!**

This week (or next Monday the latest) I would like to receive proposals for the Projects. Please send 1-2 sentences to majanik@if.pw.edu.pl

# **Classes #6: Project I**

- 10 min presentation / project
- Presentation must include:
  - Idea, description & specification of the project
    - used technologies
  - Screenshots of the prototype of the application
  - Interesting knowledge /skills obtained during the realization of the project (at least 1 example)
    - Should be presented in such a way that it would be interesting for other students
- Presentation must be <u>sent</u> to malgorzata.janik@pw.edu.pl latest next Monday, 10:00
- Prototype of the project should available for further checks and discussion

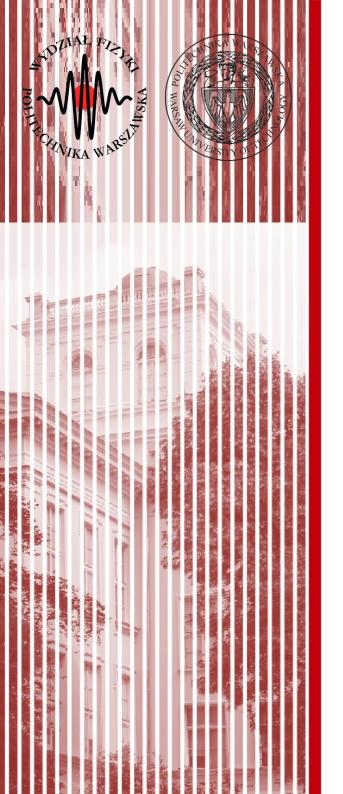

### ASP .NET (Web Forms)

### ASP .NET

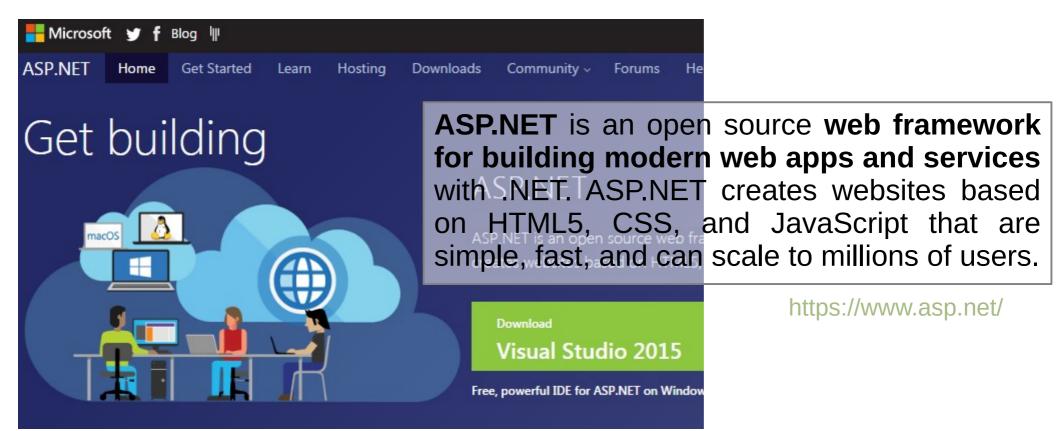

### ASP .NET

**ASP** stands for **Active Server Pages** 

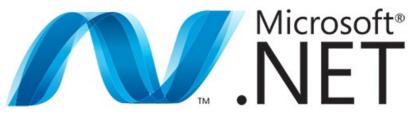

ASP is a development framework for building web pages.

ASP supports several different development models:

ASP.NET Web Forms ASP.NET MVC ASP.NET Web Pages ASP.NET Single Page Application

### ASP .NET Web Forms

ASP.NET Web Forms is a part of the ASP.NET web application framework and is included in Visual Studio.

#### **ASP.NET Web Forms are:**

- Based on Microsoft ASP.NET technology, in which <u>code that runs on the server</u> <u>dynamically generates Web page output to the browser or client device</u>.
- Compatible with any browser or mobile device. An ASP.NET Web page automatically renders the correct browser-compliant HTML for features such as styles, layout, and so on.
- Compatible with any language supported by the .NET common language runtime, such as Microsoft Visual Basic and Microsoft Visual C#.
- Flexible because you can add user-created and third party controls to them.

#### **ASP.NET Web Forms offer:**

- Separation of HTML and other UI code from application logic.
- A rich suite of server controls for common tasks, including data access.
- Powerful data binding, with great tool support.
- Support for client-side scripting that executes in the browser.
- Support for a variety of other capabilities, including routing, security, performance, internationalization, testing, debugging, error handling and state management.

https://www.asp.net/web-forms/what-is-web-forms

### Tasks

Demonstration

Intro: create new Web Forms Project, check it out, make some simple modifications

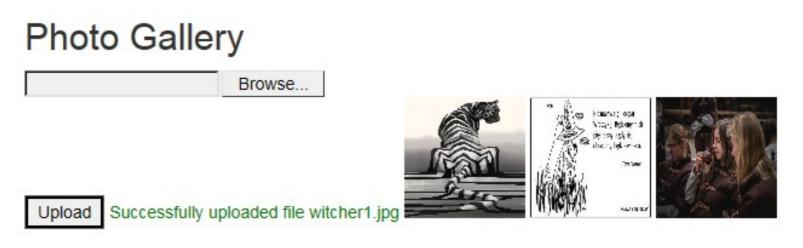

- File upload: allow users to upload their pictures into appropriate directory on the server
- Gallery: display uploaded pictures side by side
- If picture is clicked, bigger version should be displayed below

### Tasks: Intro

- Create new Web Forms Project: "PhotoGallery"
- Run the project in the browser
  - Try to register & login, remember to use password with special character!
- Modify the "About" web page
- Add new Web Form (with Master Page) → "Gallery". Add it to the main menu (at the top)
  - Project  $\rightarrow$  Add new...  $\rightarrow$  Web Form with Master Page
- Prepare Photo Gallery service

### **ASP**.NET Web Forms

|                                                                                                    | New Project                                                                                                    |                                                                                                    | ••• •     | ? × x                                                                                                    |
|----------------------------------------------------------------------------------------------------|----------------------------------------------------------------------------------------------------|----------------------------------------------------------------------------------------------------|-----------|----------------------------------------------------------------------------------------------------|
| <ul> <li>New Project</li> </ul>                                                                                                    | <ul> <li>Recent</li> <li>Installed</li> </ul>                                                                                                    | .NET Framework 4.6.1   Sort by: Default                                                                                           | • <b></b> | Search (Ctrl+E)                                                                                                    |
|                                                                                                    |                                                                                                    | ASP.NET Core Web Application                                                                                                    | Visual C# | Type: Visual C#                                                                                                    |
|                                                                                                    | <ul> <li>✓ Visual C#</li> <li>Windows Universal</li> <li>Windows Classic Desktop</li> <li>Web</li> <li>.NET Core</li> <li>.NET Standard</li> <li>Cloud</li> <li>Test</li> <li>WCF</li> <li>Azure Data Lake</li> </ul>                                                                       | ASP.NET Web Application (.NET Framework)                                                                                          | Visual C# | Project templates for creating ASP.NET<br>applications. You can create ASP.NET Web<br>Forms, MVC, or Web API applications and<br>add many other features in ASP.NET. |
| New ASP.NET Web Application - Test_Login_WebApplication1                                                                                                    |                                                                                                    | ? ×                                                                                                    |           |                                                                                                    |
| S<br>S<br>Empty<br>Web Forms<br>MVC<br>Web API<br>Single Page<br>Application<br>Azure API App                                                                                                    | A project template for creating <i>A</i> applications. ASP.NET Web Forr<br>dynamic websites using a famili<br>event-driven model. A design su<br>controls and components let yo<br>sophisticated, powerful UI-drive<br>Learn more<br>Change Authentication<br>Authentication: Individual Us | ns lets you build<br>ar drag-and-drop,<br>urface and hundreds of<br>ou rapidly build<br>en sites with data access.                |           | ution<br>Jry                                                                                                    |
| Add folders and core references for:                                                                                                    | Change Authentication                                                                                                    |                                                                                                    |           | X Cancel                                                                                                    |
| Web Forms MVC   Web Forms MVC   Add unit tests   Test project name:   Test_Login_WebApplication1.Tests     Volume   Volume | <ul> <li>No Authentication</li> <li>Individual User Accounts</li> <li>Work or School Accounts</li> <li>Windows Authentication</li> </ul>                                                                                                    | For applications that store user profiles in a SQL Se<br>or sign in using their existing account for Faceboo<br>another provider. |           |                                                                                                    |
|                                                                                                    |                                                                                                    |                                                                                                    |           |                                                                                                    |
| C# Lecture 4                                                                                                    | Małgorzata Ja                                                                                                    | пік                                                                                                    |           | 11 / 26                                                                                                    |

#### 11 / 26

### Web Forms: run default project

Application name Home About Contact

Register Log in

### ASP.NET

ASP.NET is a free web framework for building great Web sites and Web applications using HTML, CSS, and JavaScript.

Learn more »

#### Getting started

ASP.NET Web Forms lets you build dynamic websites using a familiar drag-and-drop, event-driven model. A design surface and hundreds of controls and components let you rapidly build sophisticated, powerful UI-driven sites with data access.

Learn more »

#### Get more libraries

NuGet is a free Visual Studio extension that makes it easy to add, remove, and update libraries and tools in Visual Studio projects.

Learn more »

#### Web Hosting

You can easily find a web hosting company that offers the right mix of features and price for your applications.

Learn more »

© 2016 - My ASP.NET Application

### Modification of "About" webpage

### Modifications of the master webpage

#### File: Site.master

Name of the application

```
<a class="navbar-brand" runat="server"
href="~/">Your Photo Gallery</a>
```

Comment the code

<%--->

### • Idea:

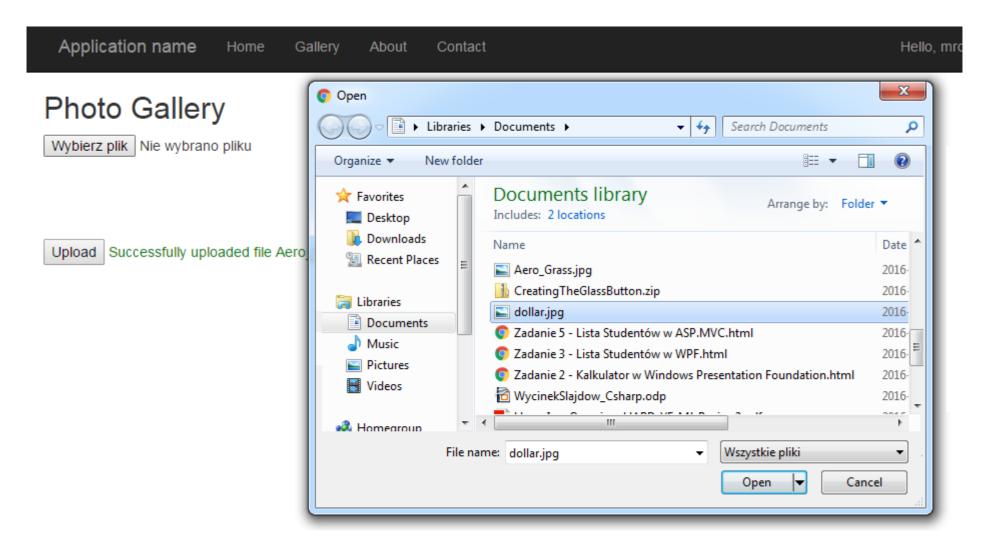

- Uploaded files should be saved in "Photos" folder (located in the project home folder) in the user directory
  - ~/Photos folder should be created by hand (once)
  - User folders should be created by the application
  - Photos should be stored in appropriate user folders

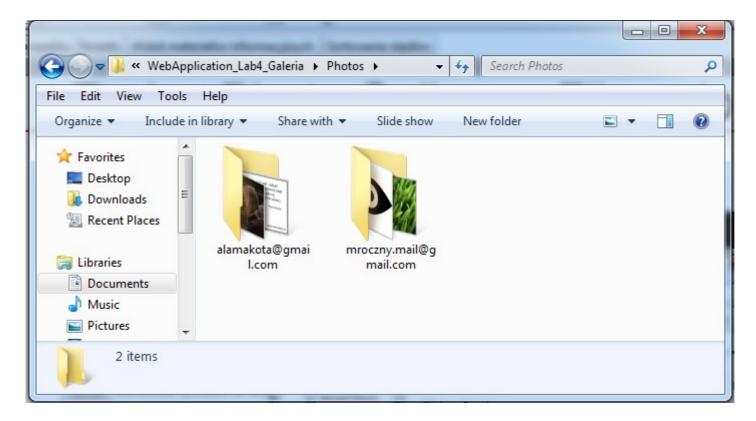

### • Idea:

### Photo Gallery

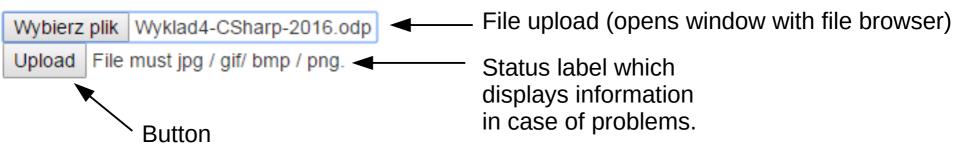

- Add controls:
  - FileUpload control
  - Upload **button**
  - Label for the status display

- Create OnClick event for upload button
  - Check:
    - If FileUpload has a file uploaded?
      - FileUpload.HasFile
      - If not, write appropriate text in status label
    - If file type is one of the following: jpg / gif / png / bmp?

(FileUpload.PostedFile.ContentType == "image/jpeg")

(FileUpload.PostedFile.ContentType == "image/png")

- If not, write appropriate text in status label
- If file size is < 10 MB?

|| ...

- Inside OnClick event for upload button
  - Check:
    - If folder exists
      - Get folder path+name:

string photoFolder =

Path.Combine(Server.MapPath("~/Photos/"), User.Identity.Name);

- Check if folder exists:

Directory.Exists(photoFolder)

- If not, create folder:

Directory.CreateDirectory(photoFolder);

- Inside OnClick event for upload button
  - Create new name for the uploaded file:
    - We want the name to be unique (if client uploades two files with the same name, we want to be able to store both)
    - We have to change default file name: insert timestamp
       NameOfFile.jpg → NameOfFile.636138997008655118.jpg
    - Useful methods:

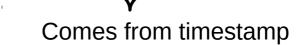

Path.GetFileNameWithoutExtension(FileUpload.FileName)  $\rightarrow$  returns filename only, without extension

<code>DateTime.Now.Ticks.ToString()</code>  $\rightarrow$  returns series of numbers based on the current time

Path.GetExtension(FileUpload.FileName) → returns extension (string)

Path.Combine(photoFolder, name + time + extension)  $\rightarrow$  "Path.Combine()" method allows to create strings representing properly defined paths

- Inside OnClick event for upload button
  - Upload the file

FileUpload.SaveAs(full\_file\_path);

- Change status label

LabelStatus.Text = "<font color='green'>
Successfully uploaded file " + FileUpload.FileName +
"</font>";

- Try it!

### Tasks: Photo Gallery – Display Photos

• Change aspx file: add Repeater control

- With "img" as the repeated item template

<asp:Repeater ID="RepeaterUserPhoto" runat="server">

<ItemTemplate>

<img id="imgUserPhotoImg" src="<%# Container.DataItem %>"
style="width: 100px; height: 100px;" runat="server" alt=""
/>

</ItemTemplate>

</asp:Repeater>

- Change aspx.cs file:
  - Add new function

public void DisplayUploadedPhotos(string folder)

# Tasks: Photo Gallery – Display Photos

- DisplayUploadedPhotos function
  - As the name suggest, should display all uploaded photos of the current user
    - Get paths of all photos that should be displayed

- Get filenames of photos

string[] allPhotoFiles = Directory.GetFiles(folder);

- Create list of filenames with full path included

Create List<String> where the proper paths will be stored.

Use foreach loop to iterate over allPhotoFiles array. For each string strored in array (for each file) add one full path to the created list of strings. Full path should consist of "~/Photos/" + User.Identity.Name + "/" + Path.GetFileName(file).

• Connect list as a source for the repeater.

RepeaterUserPhoto.DataSource = pathList;

RepeaterUserPhoto.DataBind();

C# Lecture 4

Małgorzata Janik

# Tasks: Photo Gallery – Display Photos

 After uploading a photo run DisplayUploadedPhotos function

DisplayUploadedPhotos(photoFolder);

• Try it!

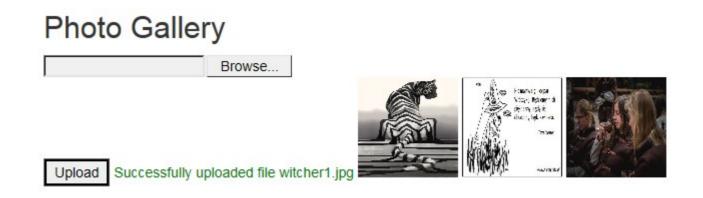

## Tasks: Photo Gallery

- After clicking a photo we would like it to be enlarged.
  - Add an image control below repeater that will hold enlarged image
    - <img id="preview" src="data:image/gif;base64,R0lG0DlhAQABAIAAAP///wAAACH5B AEAAAAALAAAAABAAEAAAICRAEA0w==" alt="" width="400" />
  - Add attribute to the img controls inside reapeter:
    - onmouseover="preview.src=this.src"

### References & additional info

 Upload Photos to your website – YouTube tutorial

https://www.youtube.com/watch?v=dPUmQBowLfs

• ASP .NET

https://www.asp.net/

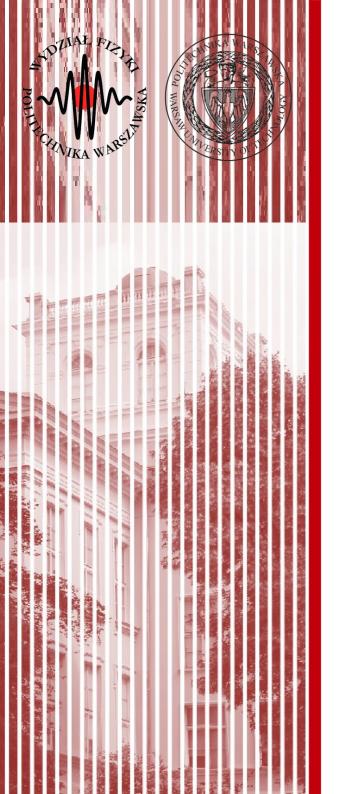

# KONIEC

### dr inż. Małgorzata Janik malgorzata.janik@pw.edu.pl

Winter Semester 2018/2019